## 単元ジャンル別演習 東大対策 演習の手引き

1.東進のホームページより、東進学力 POS にログインします。

(初めて学力 POS を利用される方は、「初回ログイン(生徒用)」より手続きください。)

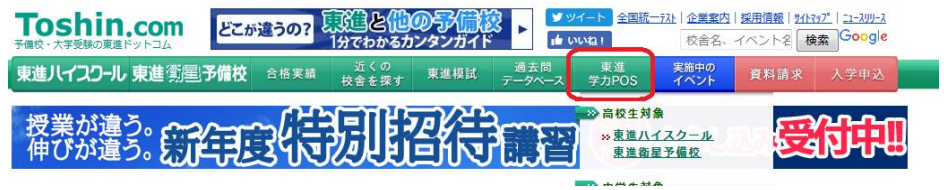

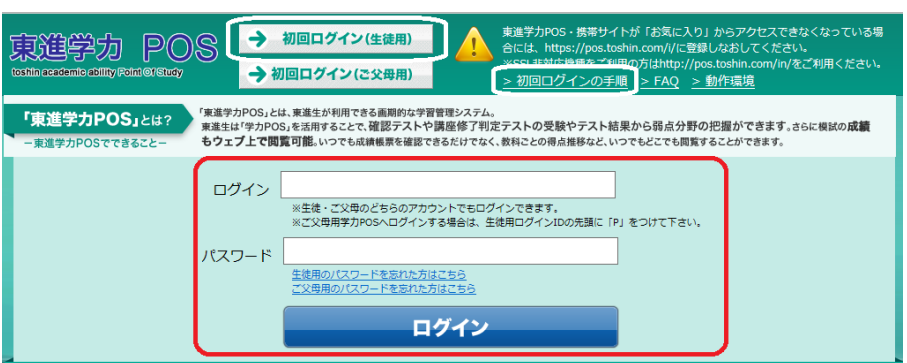

2.ログイン後のトップ画面左側もしくは下部の「過去問演習講座 国立二次私大対策」をクリック。 **東理子刀 PU 5**<br>
toshin academic ability Point Of Study

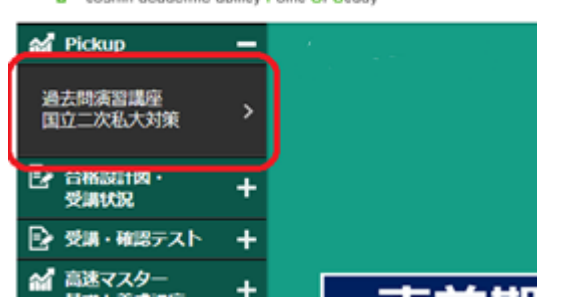

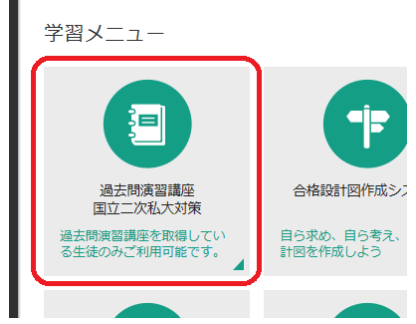

3.「単元ジャンル別演習 東大対策(理系 or 文系)」をクリック。

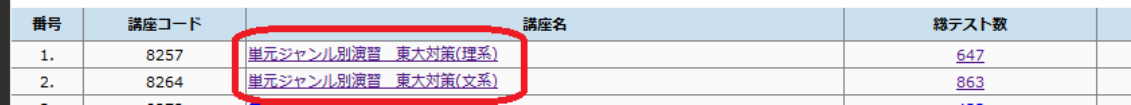

4.画面下部より演習したい科目を選択しクリック。

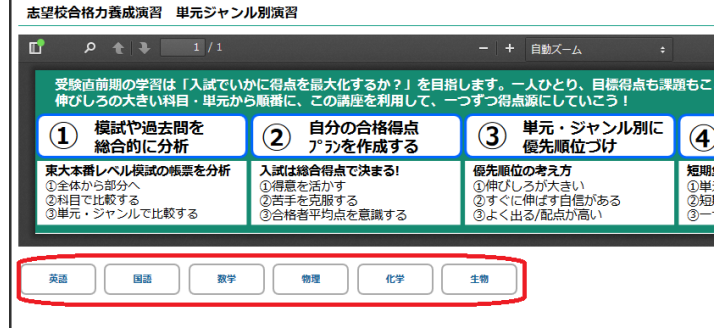

## 単元ジャンル別演習 東大対策 演習の手引き

5.画面下部の「学習を開始する」をクリック。

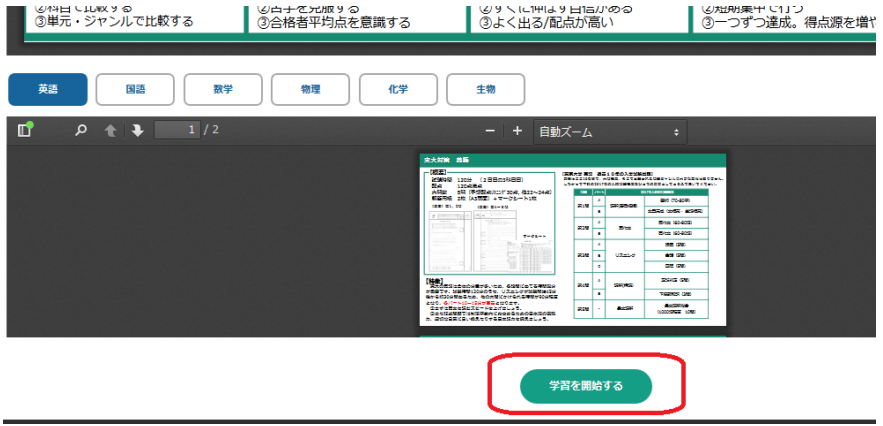

6.演習したい単元・年度を選択し、鉛筆マークをクリック。

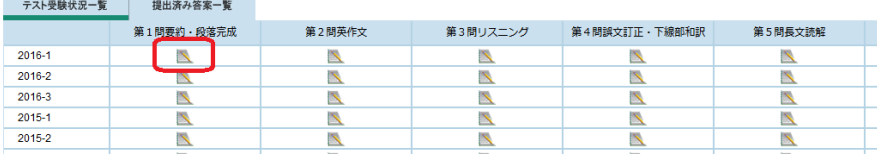

7.「テスト受験の方法」に従って、問題用紙・解答用紙を印刷し、演習しましょう。

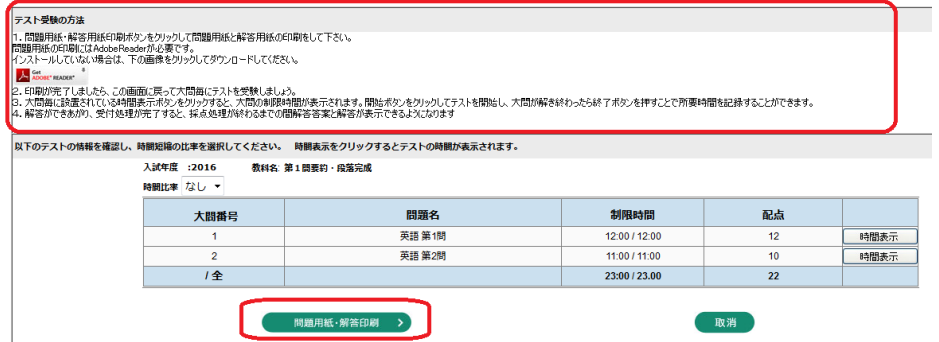

- 8.演習したら答案を下記の通り提出してください。 提出先:東進リーダー塾御茶ノ水校 提出方法: FAX にてご提出ください。FAX: 03-3295-2040
- 9.採点・添削が完了したら6の画面より結果が確認いただけるようになります。

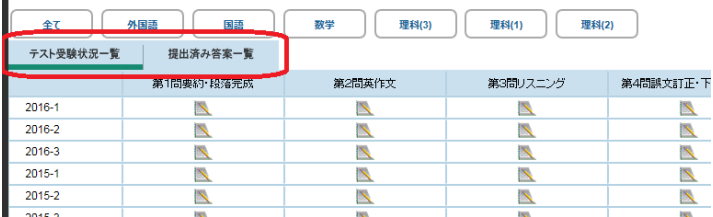

 $\mathbf{I}$